Follow the below steps to convert an email to a record in Gridlex App Suite.

**Step 1:** Log in to your Gridlex App Suite account and click on the "Email" option under the Inbox & Omnichannel tab.

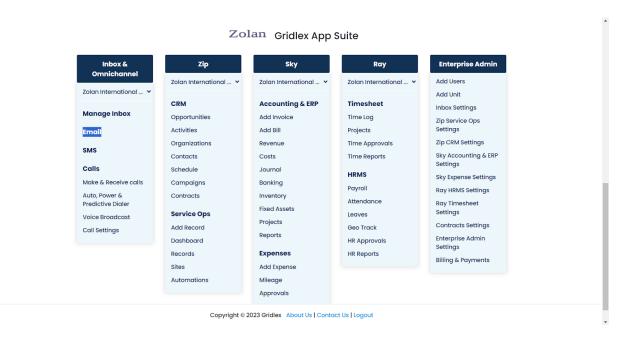

**Step 2:** Select your preferred inbox and open the email you want to convert to a record.

| GRIDLEX                  | Inbox 🗸 🛛 Zip Servio | ce Ops 🗸 Zip CRM 🗸 Sky Accounting & ERP 🗸 Sky Expenses 🗸 Ray HRMS 🗸 Objects Settings 🗸 My Account 🗸                                                                                                  | Zolan<br>Zolan Interna.                                  |
|--------------------------|----------------------|----------------------------------------------------------------------------------------------------|----------------------------------------------------------|
| <b>)</b> Search          | Inbox Sent           | Drafts Trash Spam Outgoing Scheduled Compose Choose Inbox                                                                                                    | Zolan (Shared)                                           |
| xoc                      |                      |                                                                                                    | Customer Support (Shared)                                |
| Emails                   | Search               | т                                                                                                    | Customer Support (Shared)<br>Grey Co (Shared)            |
| SMS                      |                      |                                                                                                    | support@zolan.com (Shared)                               |
| Calls                    |                      |                                                                                                    | Test Demo (Personal)<br>Test Zolan (Shared)              |
| Auto Dialer              | Navya Deepik         | Re: System Issues Thank you for the update. On Wed, Oct 4, 2023 at 5:58 PM Zolan Helpdesk < help@zolan.gridlexmail.com > wrote: Hi, We are working on I                                              | Zolan (Shared)                                           |
|                          |                      |                                                                                                    | Zolan International (Shared)<br>Zolan Marketing (Shared) |
| CRM<br>Opportunities >   | help@zolan.g         | Clinical Trial Agreement<br>The Clinical Trial Agreement between BioNexa Pharmaceuticals and GreenLabs Research Institute outlines the collaboration where Gree                                      | Aug 24                                                   |
| Activities Organizations | morristown@          | Re: ReSchedule Request - Anti-infective therapy sessions.<br>Hello Harry Andrews, As per your request, we will reschedule the appointment to 10:00 a.m. on June 23, 2023. Have a pleasant day. On To | Jun 20, 2023                                             |
| Contacts >               | help@zolan.g         | Re: Request Regarding - Anti-infection Therapy sessions<br>Hi Harry Andrews, it is Good to hear from you, regarding Anti-infection Therapy sessions with us. We are pleased to provide service for y | ou at June 22n Jun 20                                    |
| Schedule                 |                      | Call & SMS Feature                                                                                                    | Jun 29,2022                                              |
| Campaigns                | help@zolan.g         | Hi, Thanks for reaching out. Yes, they are both up and running with full functionality. We'll give you a call to explain more On Wed, Jun 2                                                          | 29, 2022 12:32 a                                         |
| Contracts >              | Gabriel Feing        | Re: Meeting Tomorrow                                                                                                    | Jun 29,2022                                              |
| Service Ops              | oublief feilig       | Perfect, likewise On Tue, Jun 28, 2022 at 2:56 PM Zolan Helpdesk < help@zolan.gridlexmail.com > wrote: Hi Gabriel, No worries, 10am work                                                             | s for us. I'll rese                                      |
| Dashboard                | Gabriel Feing        | Pipeline Bug?<br>Hi Zolan team, Everything is good, I just wanted to let you know that when you click on the "Contracts" pipeline there is no follow up actic                                        | Jun 29,2022                                              |
| Records                  |                      | Feedback on the UI/UX                                                                                                    |                                                          |
| Sites                    | Himanshu Jat         | Hi Zolan Team, I've been using the Helpdesk + CRM software for the past couple of days and I have great feedback for the product. Plea:                                                              | se keep up the May 16,2022                               |

## Step 3: Click on "Create Record" from the menu bar.

| GRIDLEX         | Inbox ~ Zip Service Ops ~ Zip CRM ~ Sky Accounting & ERP ~ Sky Expenses ~ Ray HRMS ~ Objects Settings ~ My Account       | ~                                     | Zolan<br>Zolan Interna. |
|-----------------|----------------------------------------------------------------------------------------------------|---------------------------------------|-------------------------|
| <b>2</b> Search | Inbox Sent Drafts Trash Spam Outgoing Scheduled Compose                                                                  |                                       |                         |
| box             |                                                                                                    |                                       |                         |
| 2 Emails        | ← ReSchedule Request - Anti-infective therapy sessions. SENT (NBOX)                                                      | 2 Messages in                         | the thread              |
| SMS             |                                                                                                    |                                       |                         |
| Calls           | Image: Create Record     Image: Organizations     Image: Records     Image: Create Records                               | A                                     | ssociations             |
| Auto Dialer     |                                                                                                    |                                       |                         |
| p CRM           | From: Harry Andrews                                                                                                    | Tue, Jun 20, 6:15 p.m. IST            | •                       |
| Opportunities > | to: morristown@zolan.gridlexmail v                                                                                       | · · · · · · · · · · · · · · · · · · · |                         |
| Activities      | Hi Morristown Medical Center,                                                                                            |                                       |                         |
| Organizations > |                                                                                                    |                                       |                         |
| Contacts >      | It's great to hear from you about anti-infection therapy sessions.<br>But I will not be available at the scheduled time. |                                       |                         |
| Schedule        | Would you mind rescheduling it?                                                                                          |                                       |                         |
| Campaigns       | Thanks and Regards,                                                                                                    |                                       |                         |
| Contracts >     | Harry Andrews                                                                                                    |                                       |                         |
| p Service Ops   |                                                                                                    |                                       |                         |
| Dashboard       | From: morristown@zolan.gridlexmail.com                                                                                   | Tue, Jun 20, 6:20 p.m. IST            | •                       |
| Records         | to: Harry Andrews ~                                                                                                    |                                       |                         |
| Sites           | Hello Harry Andrews,<br>As per your request, we will reschedule the appointment to 10:00 a.m. on June 23, 2023.          |                                       |                         |

**Step 4:** Choose the model and fill in all the required details.

Note: Once you click "Create Record," the email subject and description will be automatically added as the record subject and description, but you can still make any edits if needed.

| GRIDLEX                                                                                                    | Inbox ~ Zip Service Ops ~ Zip CRM ~ Sky Accounting & ERP ~ Sky Expenses ~ Ray HRMS ~ Ob                                                                                                    | iects Settings v My Account v                         | olan<br>Interna |
|----------------------------------------------------------------------------------------------------|----------------------------------------------------------------------------------------------------|-------------------------------------------------------|-----------------|
| <b>Q</b> Search                                                                                                    |                                                                                                    | -Choose Model-                                        |                 |
| box                                                                                                    | Add Record                                                                                                    | Zip Test Model V Add Nev                              | ew Mod          |
|                                                                                                    |                                                                                                    | Zip Test Model                                        |                 |
| Emails                                                                                                    |                                                                                                    | Contract Submission                                   |                 |
| SMS                                                                                                    | Subject                                                                                                    | Contracts Secondary<br>Contract                       |                 |
| Calls                                                                                                    | Re: ReSchedule Request - Anti-infective therapy sessions.                                                                                                    | IT Support                                            |                 |
|                                                                                                    |                                                                                                    | Demo                                                  |                 |
| Auto Dialer                                                                                                    | Reference Description                                                                                                    | Test Marketing                                        |                 |
| ip CRM                                                                                                    | Poppins-Regular • 15 • $\mathbf{A}$ • $\mathbf{B}$ $I$ $\underline{\mathbf{U}}$ $\mathbf{S}$ $\mathbf{X}$ , $\mathbf{Z}$ $\equiv$ $\equiv$ $\equiv$ $\equiv$ • $\equiv$ • $=$ • $\mathbf{m}$ • • • • | Intake Form<br>Your Issue/Request Has Been Registered |                 |
| Contacts > Contacts > Contacts > Contacts > Contracts > Contracts > Contracts > Contracts > Contracts > Contracts > Contracts > | As per your request, we will reschedule the appointment to 10:00 a.m. on June 23, 2023.<br>Have a pleasant day.                                                                                      |                                                       |                 |
| Records                                                                                                    |                                                                                                    | (                                                     | <u> </u>        |
| Sites                                                                                                    | Status (IT Support) • Priority                                                                                                    | Channel                                               |                 |

**Step 5:** Choose the record status, priority, and labels, and assign units from the dropdowns.

Note: The channel is automatically set to email as we are converting an email to a record.

| GRIDLEX         | nbox × Zip Service Ops × Zip CRM × Sky Account      | ing & I | ERP ~ Sky Expenses ~ Ray HRM       | S ~ Objects Setting: | s 🗸 My Account 🗸 | Zolan<br>Zolan interna v |
|-----------------|-----------------------------------------------------|---------|------------------------------------|----------------------|------------------|--------------------------|
| <b>Q</b> Search | Poppins-Regular • 15 • A • B I U S                  | Х,      | X, 8 Ξ Ξ Ξ· Ⅲ·                     | GD -                 |                  |                          |
| Inbox           | Hello Harry Andrews,                                |         |                                    |                      |                  |                          |
| 🔛 Emails        | As per your request, we will reschedule the appoint | ntmen   | nt to 10:00 a.m. on June 23, 2023. |                      |                  |                          |
| 📁 SMS           | Have a pleasant day.                                |         |                                    |                      |                  |                          |
| 📞 Calls         |                                                     |         |                                    |                      |                  |                          |
| 💿 Auto Dialer   |                                                     |         |                                    |                      |                  |                          |
| Zip CRM         |                                                     |         |                                    |                      |                  |                          |
| Opportunities > |                                                     |         |                                    |                      |                  |                          |
| ᠵ Activities    |                                                     |         |                                    |                      |                  |                          |
| Organizations > |                                                     |         |                                    |                      |                  | ତ୍ର କ୍ର                  |
| Contacts >      |                                                     |         |                                    |                      |                  |                          |
| 🕔 Schedule      | Status (Tech Support) *                             |         | Priority                           |                      | Channel          |                          |
| ┥ Campaigns     | Initial Inquiry 🕶                                   |         | High                               | ~                    | Email            | ~                        |
| Contracts >     | Labels                                              |         |                                    |                      |                  |                          |
| Zip Service Ops | × Orders                                            |         |                                    |                      |                  | ~                        |
| Dashboard       |                                                     |         |                                    |                      |                  |                          |
| Records         | Assign Units                                        |         |                                    |                      |                  |                          |
| 🔭 Sites         | × Marketing Unit                                    |         |                                    |                      |                  | Ň                        |
|                 | Assign Liser                                        |         |                                    |                      |                  |                          |

**Step 6:** You can also assign a user to the record. To do so, search the user's name and click "Assign."

|                 | Assign Units  |                         |                        |                                |                             |                                  |                         | lolan Interna |
|-----------------|---------------|-------------------------|------------------------|--------------------------------|-----------------------------|----------------------------------|-------------------------|---------------|
| Search          | × Marketing U | nit                     |                        |                                |                             |                                  |                         | ~             |
| юх              | Assign User   |                         |                        |                                |                             |                                  |                         |               |
| Emails          | Assign user   |                         |                        |                                |                             |                                  |                         |               |
| SMS             | Action        | Name                    | Name                   |                                |                             | Units                            |                         |               |
| Calls           |               |                         | No User is assigned to | o this record. Please search U | ser in below panel to assi  | gn with this record.             |                         |               |
| Auto Dialer     |               |                         |                        |                                |                             |                                  |                         |               |
| CRM             | abhi          |                         |                        |                                |                             |                                  | ×                       | Q Search      |
| Opportunities > | Action        | Name                    | Name                   |                                | Email                       |                                  |                         |               |
| Activities      | Assign 🗲      | ABHILASH AVIRINENI      |                        | abhilash@gridlex.com           | abhilash@gridlex.com        |                                  | dmin                    |               |
| Organizations > |               |                         |                        |                                |                             |                                  |                         |               |
| Contacts >      |               |                         |                        |                                |                             |                                  |                         |               |
| Schedule        | Associated Co | unterparties :          |                        |                                |                             |                                  |                         |               |
| Campaigns       | Action        | Name                    | Phone                  | Address                        | Town                        | State                            | ZipCode                 | Unit Na       |
| Contracts >     |               |                         | No Count               | erparties are associated to th | nis record. Please search ( | counterparties in below panel to | associate with this rec | ord.          |
| Service Ops     | 4             |                         |                        |                                |                             |                                  |                         | +             |
| Dashboard       |               |                         |                        |                                | Commission Name             |                                  |                         | O or much     |
| Records         | search and    | Associate Counterpartie | 5                      |                                | Organization Name           |                                  | ~                       | Q Search      |
| Sites           |               |                         |                        |                                |                             |                                  |                         |               |

**Step 7:** You can associate counterparty organizations by searching for the organization's name, ID, address, or any other details and then clicking "Associate."

Note: If the record you are creating is relevant to a contract you have with an organization, referred to as counterparty organization here, you can add them in this field.

| GRIDLEX         | Inbox ~ Zip Servi | ce Ops ~ Zip CRM ~ Sky A | Accounting & ERP ~ | Sky Expenses ~ Ray HR         | MS ~ Objects                   | Settings ~ My A     | Account ~           |                       | Zolan<br>Zolan Interna |
|-----------------|-------------------|--------------------------|--------------------|-------------------------------|--------------------------------|---------------------|---------------------|-----------------------|------------------------|
| <b>Q</b> Search | abhi              |                          |                    |                               |                                |                     |                     | ×                     | Q Search               |
| box             | Action            | Name                     |                    | Email                         |                                | Units               |                     |                       |                        |
| 2 Emails        |                   | Name                     |                    | Linen                         |                                | onito               |                     |                       |                        |
| SMS             | Assign            | ABHILASH AVIRINENI       |                    | abhilash@gridlex.com          |                                | Zip Helpde          | sk Demo , Super Ad  | min                   |                        |
| _ Calls         |                   |                          |                    |                               |                                |                     |                     |                       |                        |
| Auto Dialer     | Associated Co     | internarties :           |                    |                               |                                |                     |                     |                       |                        |
| p CRM           | Associated con    | anterparties.            |                    |                               |                                |                     |                     |                       |                        |
| Opportunities > | Action            | Name                     | Phone              | Address                       |                                | Town                | State               | ZipCode               | Unit Naı               |
| Activities      |                   |                          | No Counter         | parties are associated to thi | s record. Please se            | arch Counterparties | in below panel to a | ssociate with this re | cord.                  |
| Organizations > | 4                 |                          |                    |                               |                                |                     |                     |                       | ÷                      |
| Contacts >      | united            |                          |                    | ×                             | Organization Na                | me                  |                     | ~                     | Q Search               |
| Schedule        | Action            | Name                     | Phone              | Address                       | Select Option<br>Native Fields |                     |                     |                       | Unit Na                |
| Campaigns       |                   |                          |                    |                               | Organization                   | ID                  |                     |                       |                        |
| Contracts >     |                   |                          |                    | 7570,176th St                 | Organization<br>All Addresses  |                     |                     |                       |                        |
| p Service Ops   | Associate         | United Resources 🕼       |                    | 7570,1760150                  | Organization G                 | eneral Information  | Organization Ac     | Iditional Informati   | n                      |
| Dashboard       |                   |                          |                    |                               | Network Id<br>Organization     | Type                |                     |                       |                        |
| Records         |                   |                          |                    |                               |                                | /1                  |                     |                       |                        |
| Sites           | Management        | ciated Organizations :   |                    |                               |                                |                     |                     |                       |                        |

**Step 8:** Similarly, you can associate the record with any other organizations by searching the organization name, ID, address, or any other details and clicking "Associate."

Note: Organizations that are associated with the email will be autoassociated.

| GRIDLEX         | Inbox 🗸 Zip Servie | ce Ops ~ Zip CRM ~     | Sky Accounting & ERP ~ S | ky Expenses ~ Ray HI       | RMS - Objects                  | s Settings ~ N       | ly Account 🗸            |                       | Zolan<br>Zolan Interna |
|-----------------|--------------------|------------------------|--------------------------|----------------------------|--------------------------------|----------------------|-------------------------|-----------------------|------------------------|
| earch           | Manually Assoc     | ciated Organizations : |                          |                            |                                |                      |                         |                       |                        |
| 1               | Action             | Name                   | Phone                    | Address                    |                                | Town                 | State                   | ZipCode               | Unit Na                |
| Emails          | Action             | Nume                   | FIGHE                    | Address                    |                                | TOWIT                | Sidle                   | zipcode               | Officiation            |
| SMS             |                    |                        | No Organiza              | tions are associated to th | his record. Please s           | search Organization  | is in below panel to as | sociate with this rea | ord.                   |
| Calls           | •                  |                        |                          |                            |                                |                      |                         |                       | •                      |
| uto Dialer      | google             |                        |                          | ×                          | Organization M                 | lame                 |                         | ~                     | Q Search               |
| RM              | Action             | Name                   | Phone                    | Address                    | Select Option<br>Native Fields |                      |                         |                       | Unit Na                |
| pportunities >  |                    |                        |                          |                            | Organizatio<br>Organizatio     |                      |                         |                       |                        |
| Activities      | Associate          | google 🕜               |                          |                            | All Addresse                   |                      |                         |                       |                        |
| Organizations > |                    |                        |                          |                            | Organization<br>Network Id     | General Informati    | on   Organization Ad    | ditional Informati    | on                     |
| Contacts >      |                    |                        |                          |                            | Organizatio                    | n Type               |                         |                       |                        |
| Schedule        | Associate          | google 🗷               |                          |                            |                                |                      |                         |                       |                        |
| Campaigns       |                    |                        |                          |                            |                                |                      | _                       |                       |                        |
| Contracts >     |                    |                        |                          |                            |                                |                      |                         |                       | ,                      |
| ervice Ops      | Manually Assoc     | ciated Contacts :      |                          |                            |                                |                      |                         |                       |                        |
| ashboard        |                    |                        |                          |                            |                                |                      |                         |                       |                        |
| tecords         | Action             | Name                   | Phone                    | Address                    |                                | Town                 | State                   | ZipCode               | Unit Na                |
| lites           |                    |                        | No Cont                  | acts are associated to th  | nis record. Please s           | search Contacts in I | pelow panel to associa  | te with this record.  |                        |

**Step 9:** You can also associate contacts from the CRM to the record by searching the contact name, ID, phone number, or any other details and clicking "Associate."

## Note: Contacts that are associated with the email will be autoassociated.

| GRIDLEX         | Inbox ~ Zip Serv | ice Ops ~ Zip CRM ~ S | sky Accounting & ERP ~ SI       | ky Expenses ~ Ray HI      | RMS ~ Objects Set                 | tings 🕤 My Acc      | count ~            |                  | Zolan<br>Zolan Interna ~ |
|-----------------|------------------|-----------------------|---------------------------------|---------------------------|-----------------------------------|---------------------|--------------------|------------------|--------------------------|
| <b>Q</b> Search | Manually Asso    | cisted Contrate .     |                                 |                           |                                   |                     |                    |                  |                          |
| Inbox           | Manually Asso    | ciated Contacts :     |                                 |                           |                                   |                     |                    |                  |                          |
| 🗠 Emails        | Action           | Name                  | Phone                           | Address                   | Tow                               | n                   | State              | ZipCode          | Unit Naı                 |
| SMS             |                  |                       | No Conte                        | acts are associated to th | nis record. Please search         | Contacts in below   | panel to associate | with this record | l.                       |
| Calls           | 4                |                       |                                 |                           |                                   |                     |                    |                  | Þ                        |
| Auto Dialer     | John D           |                       |                                 | ×                         | Select Option                     |                     |                    | ~                | Q Search                 |
| ip CRM          | Action           | Name                  | Phone                           | Address                   | Select Option<br>Native Fields    |                     |                    |                  | Unit Naı                 |
| Opportunities > |                  |                       |                                 |                           | Contact ID                        |                     |                    |                  |                          |
| Activities      | Associate        | John Doe 🗭            |                                 |                           | Contact Profile   Cat<br>Category | egory               |                    |                  | Super Ac                 |
| Organizations > | 4                |                       |                                 |                           |                                   | _                   |                    |                  | •                        |
| Contacts >      | Associated Co    | ntracts :             |                                 |                           |                                   |                     |                    |                  |                          |
| Schedule        | Action           | ID                    | Name                            | Start Date                | e                                 | End Date            | Contra             | ct Due Si        | atus                     |
| ) Campaigns     |                  | No Cr                 | ontracts are associated to this | record Please search C    | contracts in below panel          | to associate with t | his record         |                  |                          |
| Contracts >     |                  |                       |                                 |                           |                                   |                     |                    |                  |                          |
| p Service Ops   | Search and A     | Associate Contracts   |                                 |                           |                                   |                     |                    |                  | Q Search                 |
| Dashboard       |                  |                       |                                 |                           |                                   |                     |                    |                  |                          |
| Records         | Attachments      |                       |                                 |                           |                                   |                     |                    |                  |                          |
| Sites           | Add Attachmen    | nts 🗞                 |                                 |                           |                                   |                     |                    |                  |                          |

**Step 10:** If this record is related to a contract, you can associate it here by searching the contract name and clicking "Associate."

| GRIDLEX           | Inbox ~ Zip Service | e Ops ∽ Zip CRM ∽ Sky Acc | ounting & ERP ~ Sky Expense          | es ~ Ray HRMS ~ C        | Objects Settings ~ My Account ~           |              | Zolan<br>Zolan Interna. |
|-------------------|---------------------|---------------------------|--------------------------------------|--------------------------|-------------------------------------------|--------------|-------------------------|
| <b>Q</b> Search   |                     |                           |                                      | No Contacts f            | found with the search keyword John D      |              |                         |
| nbox              | x                   |                           |                                      |                          |                                           |              | •                       |
| 🗠 Emails          | Associated Cont     | racts :                   |                                      |                          |                                           |              |                         |
| SMS               | Action              | ID                        | Name                                 | Start Date               | End Date                                  | Contract Due | Status                  |
| 📞 Calls           |                     | No Contract               | s are associated to this record. Ple | ease search Contracts ir | below panel to associate with this record | l.           |                         |
| Auto Dialer       |                     |                           |                                      |                          |                                           |              |                         |
| Zip CRM           | distribution        |                           |                                      |                          |                                           |              | 🗙 🔍 Search              |
| P Opportunities > | Action              | ID                        | Name                                 | Start Date               | End Date                                  | Contract Due | Status                  |
| Activities        | Associate           | 1189028066803728385       | Distribution Agreement               |                          |                                           |              |                         |
| Organizations >   |                     | 10302000003720303         | Distribution Agreement               |                          |                                           |              |                         |
| 💄 Contacts 🛛 🔸    |                     |                           |                                      |                          |                                           |              |                         |
| 🕔 Schedule        | Attachments         | _                         |                                      |                          |                                           |              |                         |
| 🗣 Campaigns       | Add Attachments     | Ø                         |                                      |                          |                                           |              |                         |
| Contracts         |                     |                           |                                      |                          |                                           |              |                         |
| Zip Service Ops   |                     |                           |                                      |                          |                                           |              |                         |
| Dashboard         | Bank Details        |                           |                                      |                          |                                           |              |                         |
| Records           |                     |                           |                                      |                          |                                           |              | _                       |
| Sites             | Bank Name *         |                           | Bank IFSC Code                       |                          | UAN Number                                |              |                         |
|                   |                     |                           |                                      |                          |                                           |              |                         |

**Step 11:** If you have any attachments, upload them, then click "Add Record."

Your record has been created, and you can view and track it under the "Records" tab.

| GRIDLEX         | Inbox ~ Zip Service | Inbox × Zip Service Ops × Zip CRM × Sky Accounting & ERP × Sky Expenses × Ray HRMS × Objects Settings × My Account × |                        |                                       |          |              |            |  |  |
|-----------------|---------------------|----------------------------------------------------------------------------------------------------|------------------------|---------------------------------------|----------|--------------|------------|--|--|
| <b>Q</b> Search | Search and Ass      | ociate Contacts                                                                                                    |                        | Select Option                         |          |              | V Q Search |  |  |
| Inbox           | Associated Contr    | acts :                                                                                                    |                        |                                       |          |              |            |  |  |
| 🗠 Emails        | Action              | ID                                                                                                    | Name                   | Start Date                            | End Date | Contract Due | Status     |  |  |
| SMS             |                     |                                                                                                    |                        |                                       |          |              |            |  |  |
| 📞 Calls         | Disassociate        | 1189028066803728385                                                                                                  | Distribution Agreement |                                       |          |              |            |  |  |
| 🕒 Auto Dialer   | in the second       |                                                                                                    |                        |                                       |          |              |            |  |  |
| Zip CRM         | distribution        |                                                                                                    |                        |                                       |          |              | X Q Search |  |  |
| Opportunities > | Action              | ID                                                                                                    | Name                   | Start Date                            | End Date | Contract Due | Status     |  |  |
| Activities      |                     |                                                                                                    | No Contracts foun      | d with the search keyword distributio | 'n       |              |            |  |  |
| Organizations > |                     |                                                                                                    |                        |                                       |          |              |            |  |  |
| 🚨 Contacts 💦 🗲  | Attachments         |                                                                                                    |                        |                                       |          |              |            |  |  |
| 🕓 Schedule      | Add Attachments     | <b>—</b>                                                                                                    |                        |                                       |          |              |            |  |  |
| ┥ Campaigns     |                     |                                                                                                    |                        |                                       |          |              |            |  |  |
| Contracts       |                     |                                                                                                    |                        |                                       |          |              |            |  |  |
| Zip Service Ops |                     |                                                                                                    |                        | Add Record                            |          |              |            |  |  |
| Dashboard       |                     |                                                                                                    |                        |                                       |          |              |            |  |  |
| Records         |                     |                                                                                                    |                        |                                       |          |              |            |  |  |
| Sites           |                     |                                                                                                    |                        |                                       |          |              |            |  |  |
|                 |                     |                                                                                                    |                        |                                       |          |              |            |  |  |

**Step 12:** To directly view this record from the email, go to the email thread and click on the "Records" tab. Or hover over the Records tab to directly access specific tabs of the record, like Record Communication, Record Info, etc.

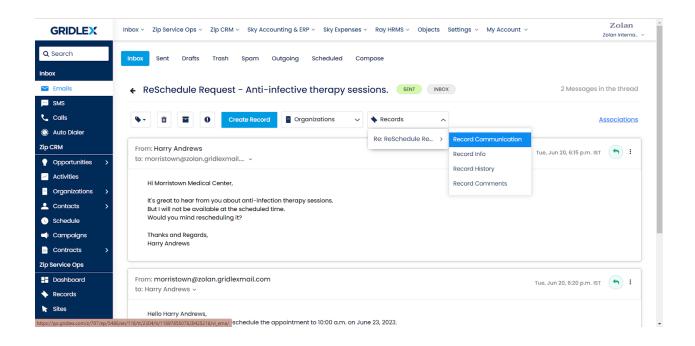

If you need any help with any feature, data migration of your old data, or anything at all, just email <u>apps@gridlex.com</u> and our team will be here to help you. Remember, that one of **Gridlex's** core values is Customer Success. We want you to be successful.